## プレゼンテーション(2) テンプレートの作成

ITスキル実習

## テンプレートとテーマ

- テーマとテンプレート
	- レイアウト
	- 色・背景画像
	- フォント
- テンプレート=型
	- 最初にスライドを作成する時に選ぶ
	- スライドの構成なども含められる
- テーマ=スライドのデザイン
	- 作成途中に変更できる
- フォントや基本色の組み合わせなども作成できる ※基本的にはテンプレートで問題はない

## スライドマスターの表示

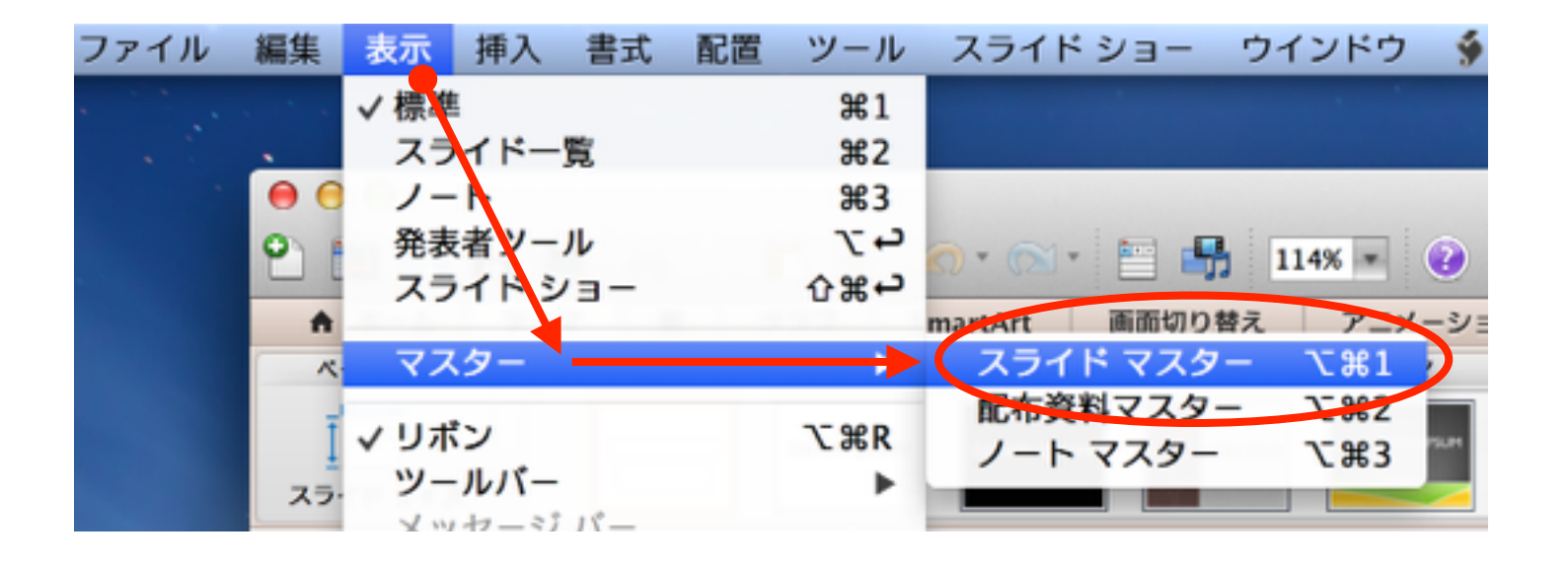

または・・・

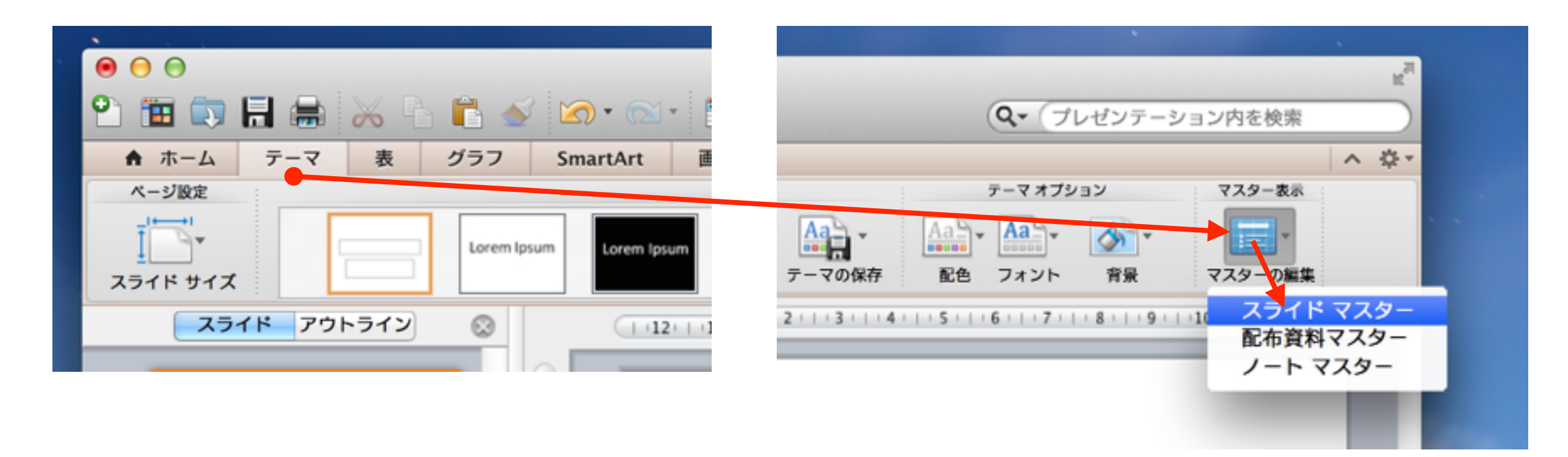

# マスタービュー

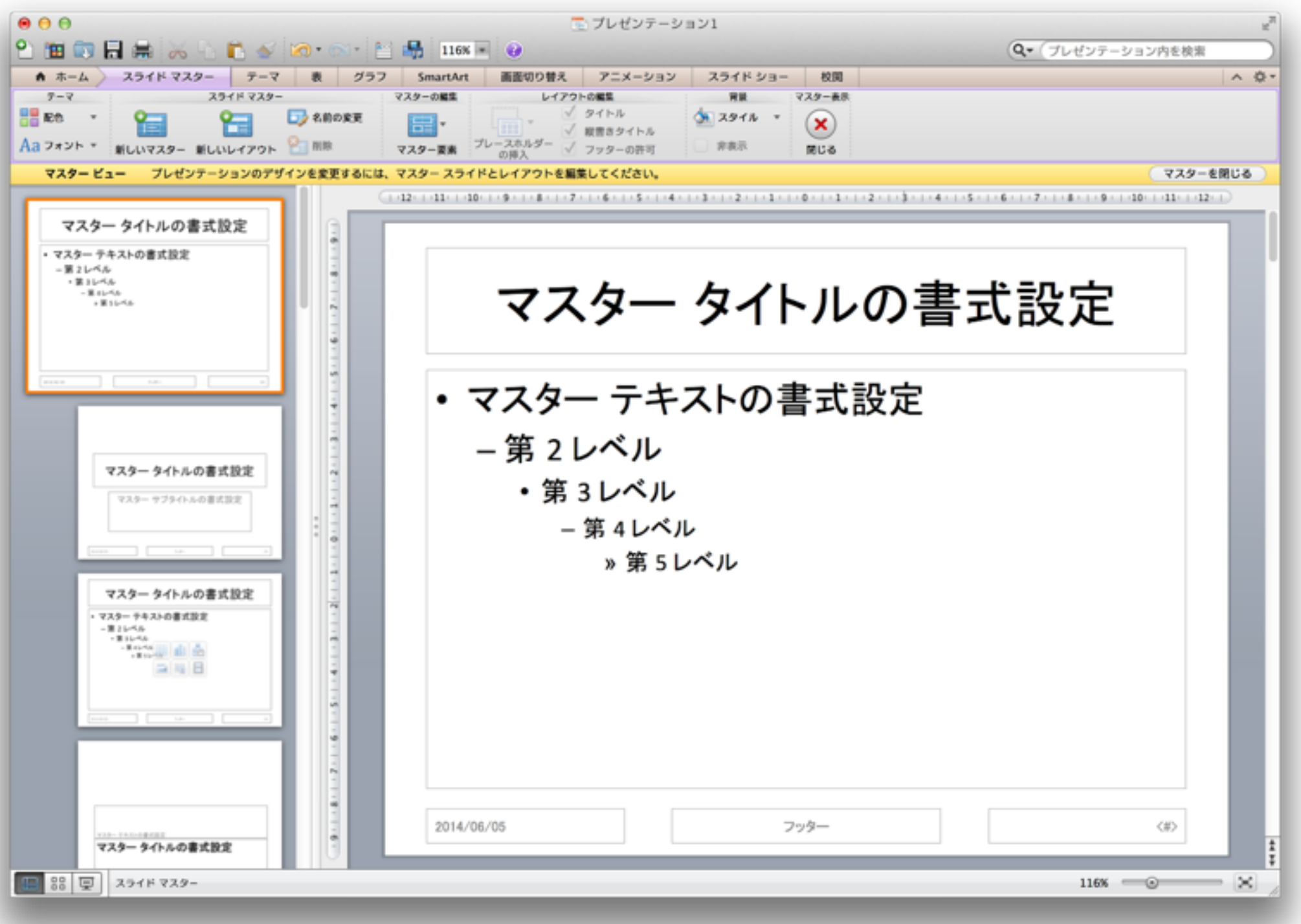

# レイアウトリスト

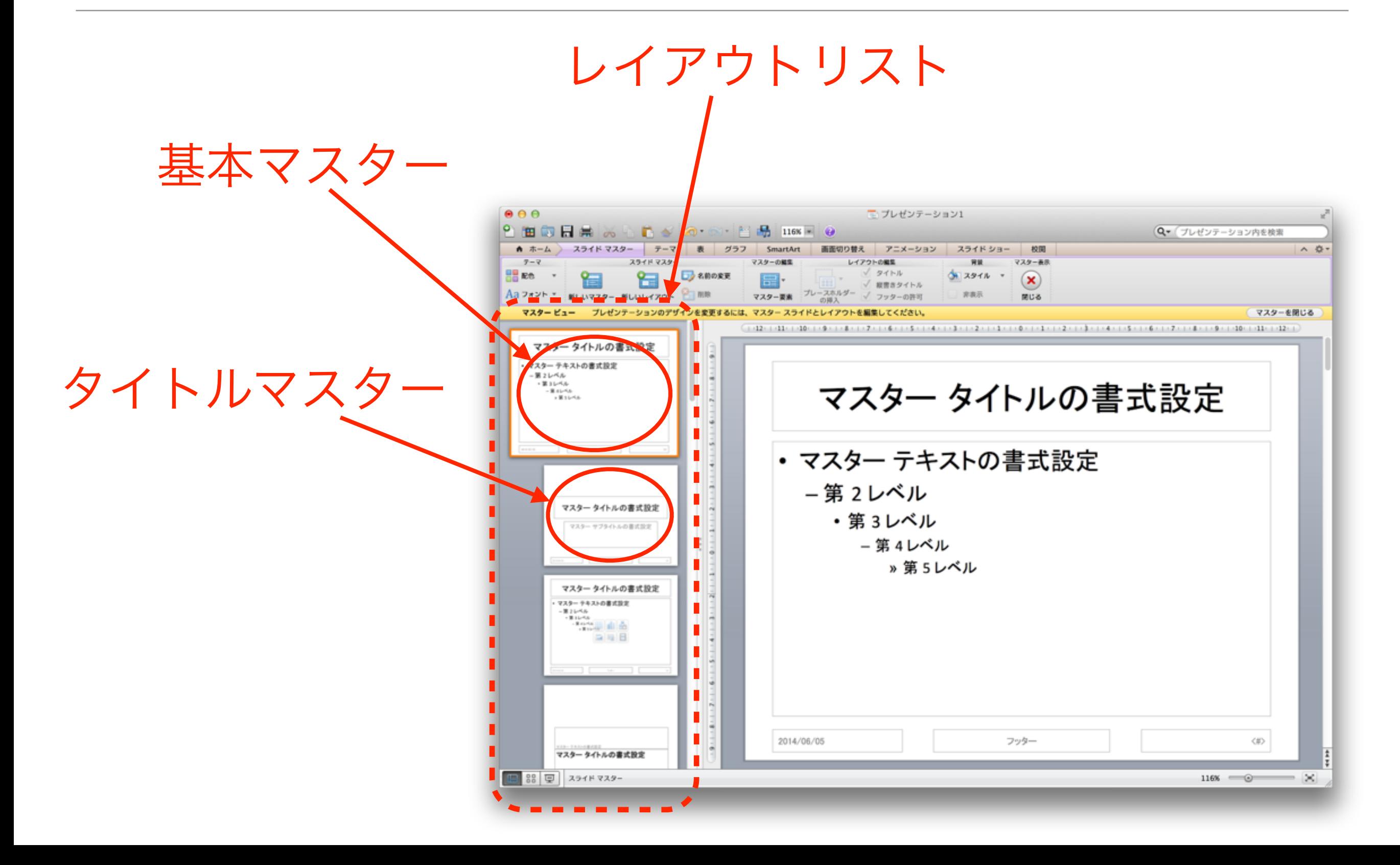

スライドマスタータブ

#### 新しいレイアウト プレースホルダーの追加  $000$ ■ プレゼンテーション1 2 面向日制义 ◎ スライド マスター テーマ グラフ ← ホーム ) 表 SmartArt 画面切り替え アニメーション スライド ショー 校閲 テーマ **スタ** マスターの編集 レイアウトの編集 背景 ■■配色 √ タイトル ◆ スタイル 名前の変更 冒 Feiŕ٣ √ 縦書きタイトル Aa フォント  $\rightarrow$ 非表示 新しいマスター 新しいレイアクト 閉じる マスター要素 √ フッターの許可 マスター ビュー プレゼンテーションのデザインを変更するには、マスター スライドとレイアウトを編集してください。 レイアウトの名前の変更 マスタービューの終了

## タイトルフォントを変更してみる

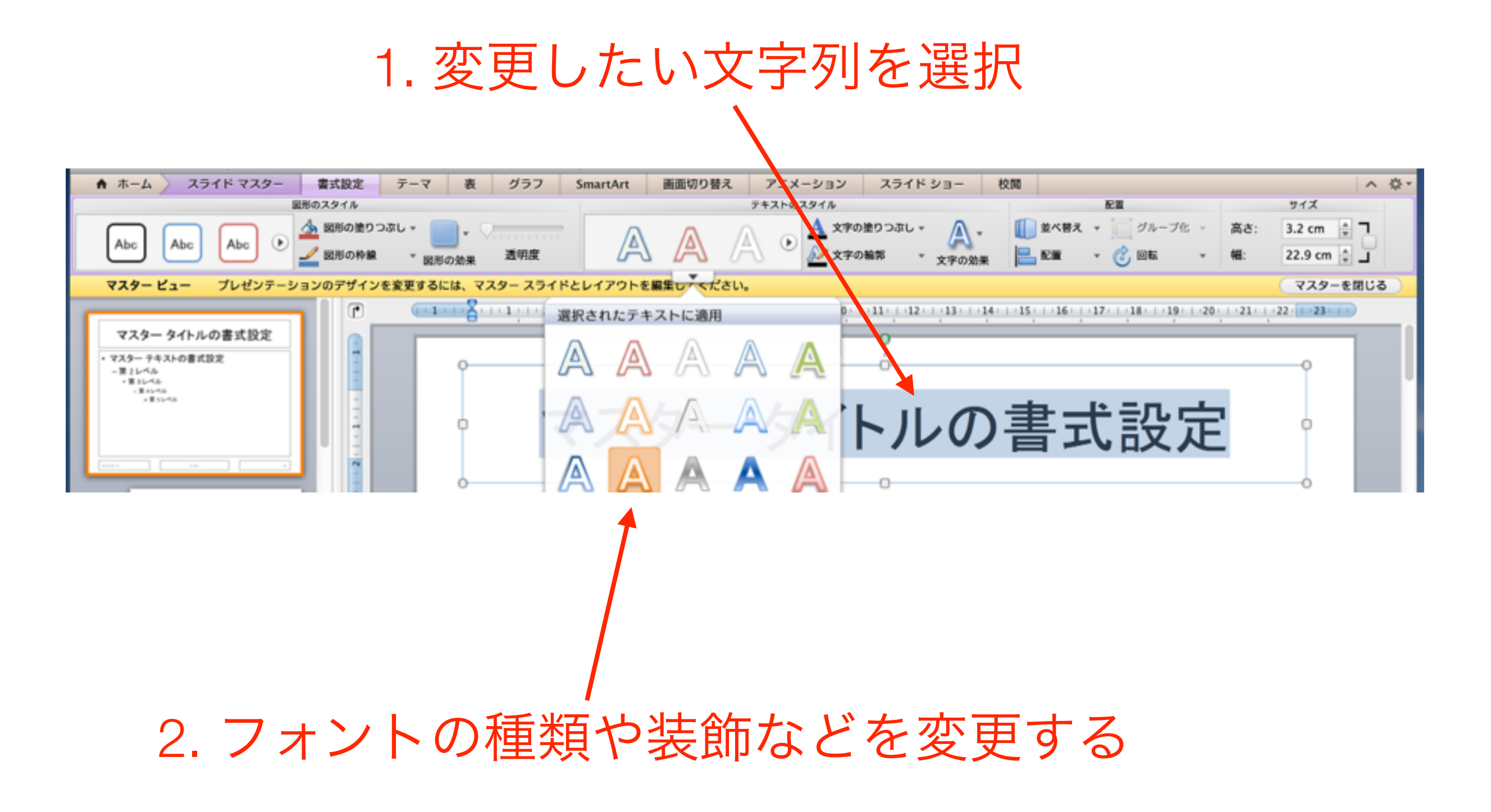

#### 箇条書きの行頭文字を変更する

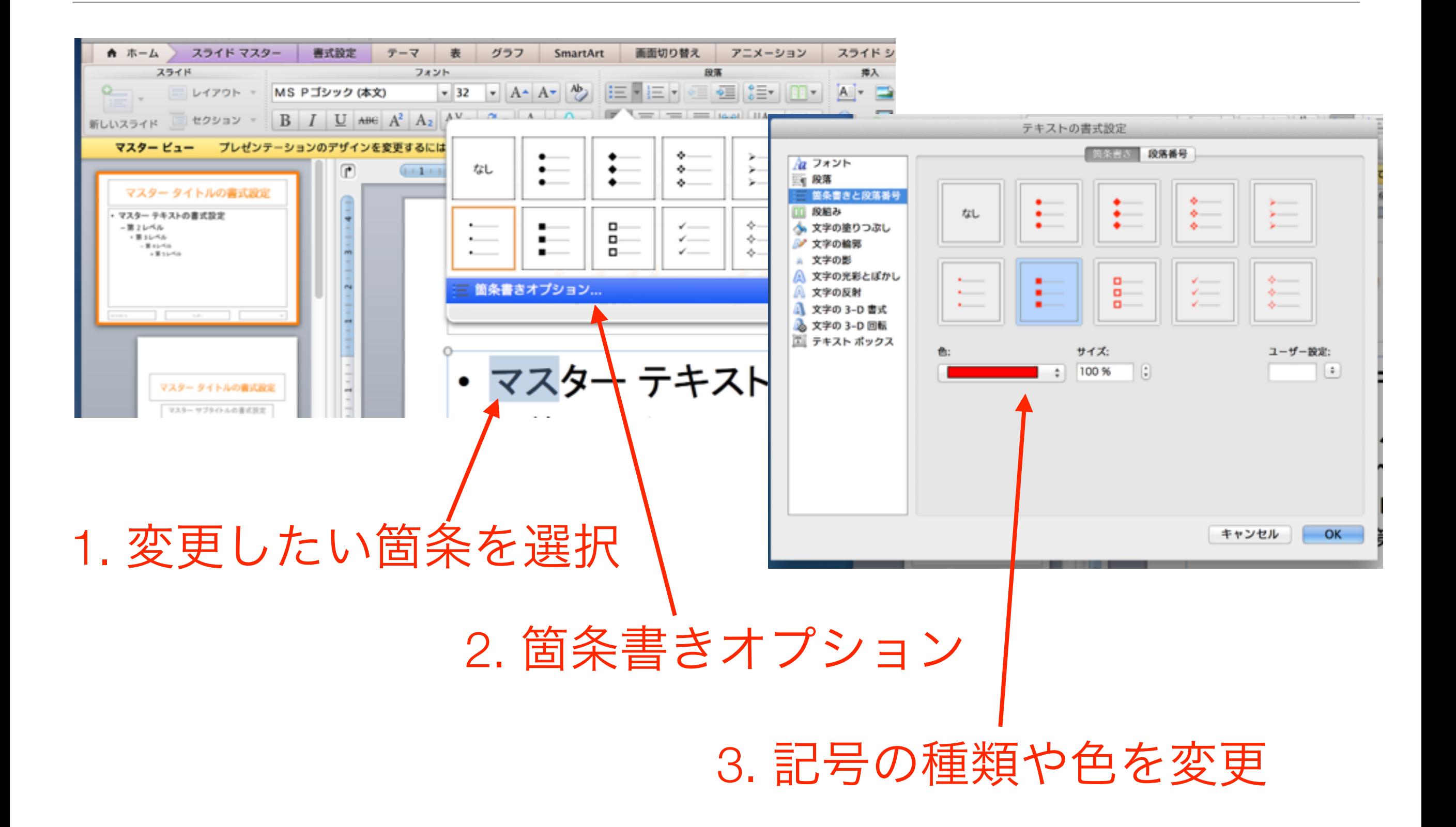

#### 箇条書きの行頭文字の変更

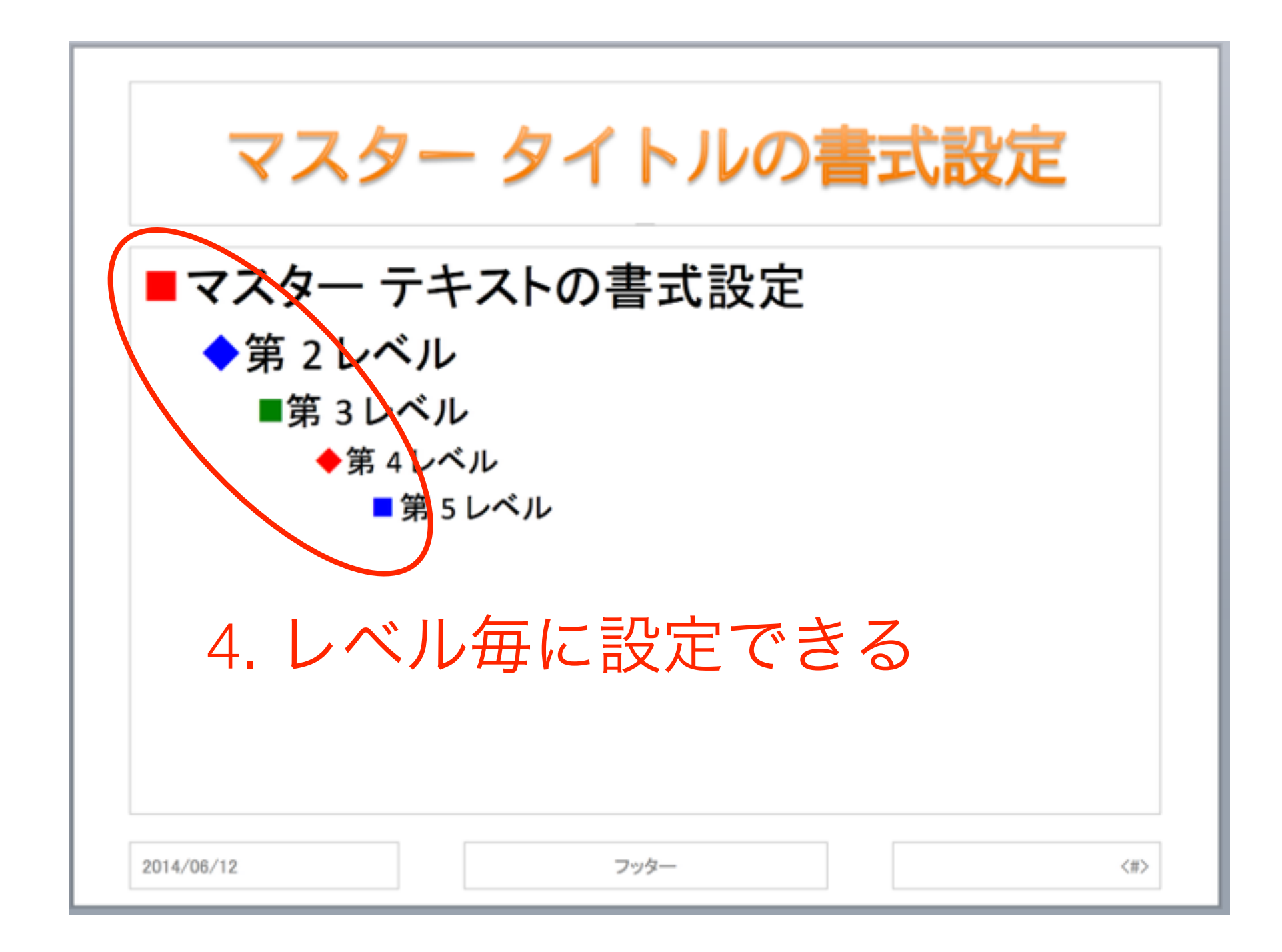

図を入れる

• レイアウト毎に入れたほうが良い場合もある

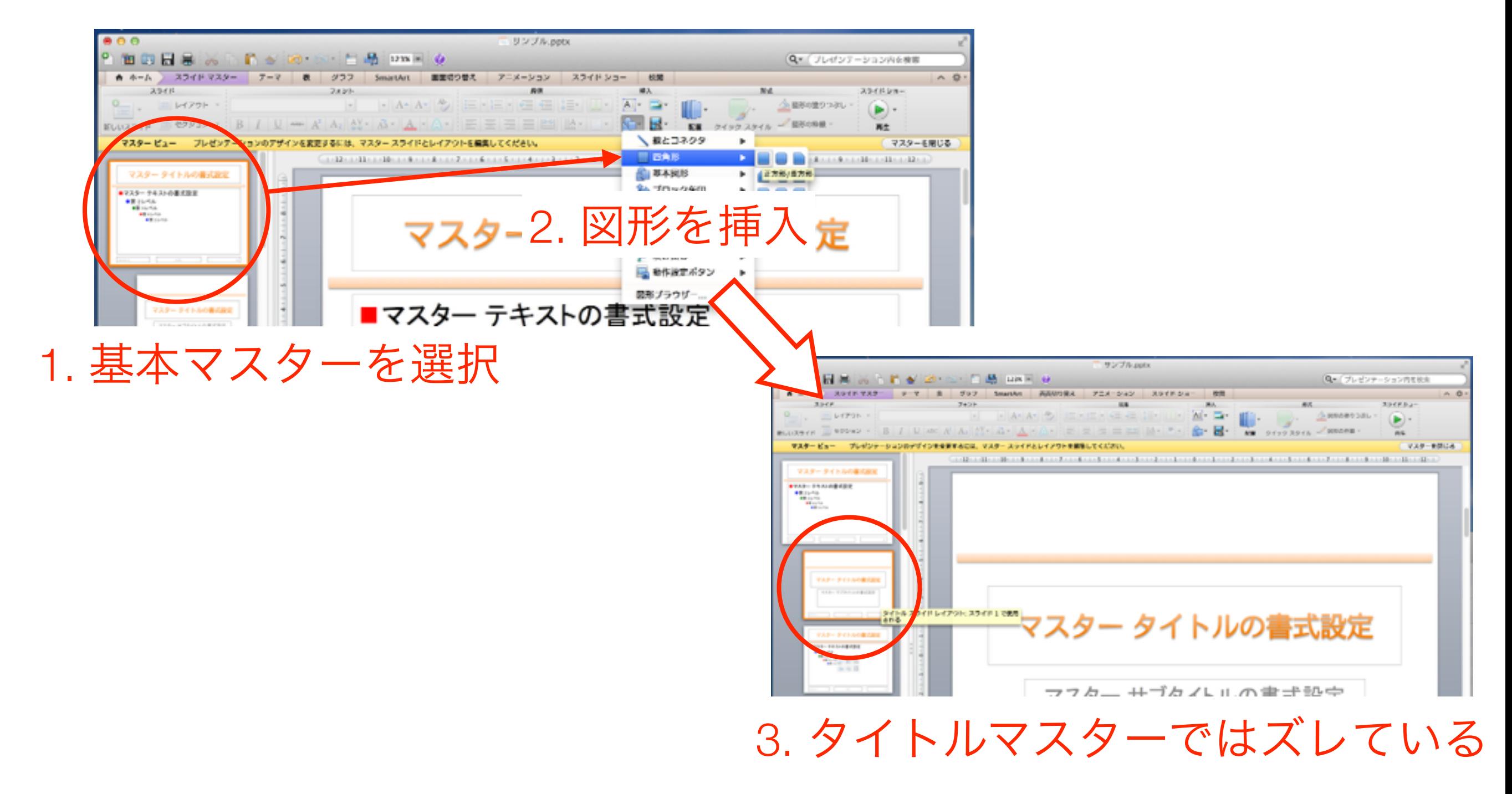

![](_page_10_Figure_0.jpeg)

![](_page_11_Picture_0.jpeg)

![](_page_11_Figure_1.jpeg)

#### 画像を挿入する

![](_page_12_Figure_1.jpeg)

### マスターを閉じる

![](_page_13_Figure_1.jpeg)

# テンプレートとして保存

• 「テンプレートから新規作成」などで利用可能

![](_page_14_Picture_16.jpeg)

![](_page_15_Picture_0.jpeg)

• 新規ファイル作成時や「テーマ」タブから選択可能

![](_page_15_Picture_2.jpeg)